# **dwm - dynamic window manager**

dwm is a dynamic window manager for X11 that supports organization of windows in tiled, floating, and monocle layouts. Windows are grouped together on tags where they can be reorganized and modified.

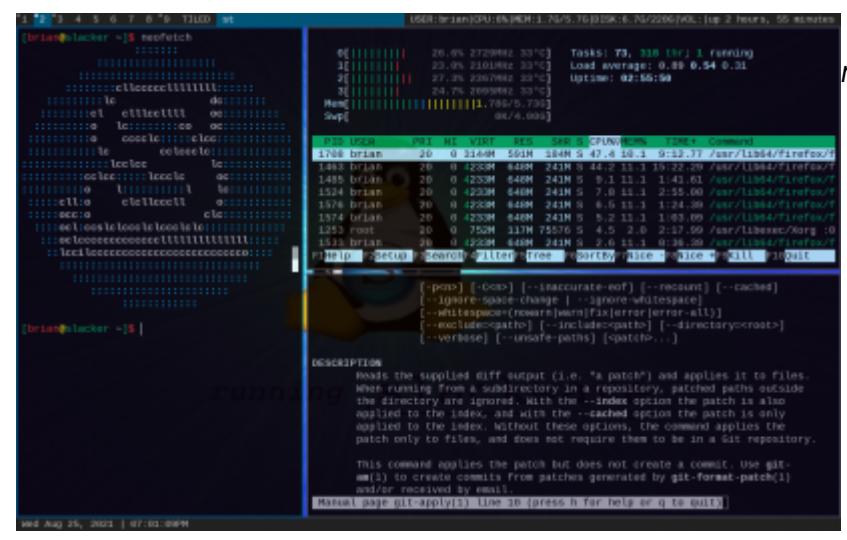

minimally patched build of dwm6.2

#### **dwm Installation**

You can install dwm from [SlackBuilds.](https://slackbuilds.org/repository/14.2/desktop/dwm/) Alternatively you may clone the source with git clone <https://git.suckless.org/dwm> and build via the instructions in the README text file.

#### **dwm Dependencies**

- X11
- FreeType

#### **Starting dwm**

The SlackBuilds dwm will create a xinit script for you. If you build dwm yourself you will need to create a file named xinitrc.dwm in the /etc/X11/xinit directory. A typically xinitrc for dwm might look as such:

```
# /etc/X11/xinit/xinitrc.dwm
# set wallpaper or resolution
# dunst & # start notification daemon
# dwmblocks & # start statusbar program
# xcompmgr -CFn & # start compositor
exec dwm # start dwm
```
Last update: 2021/08/28 howtos:window\_managers:dwm\_-\_dynamic\_window\_manager https://docs.slackware.com/howtos:window\_managers:dwm\_-\_dynamic\_window\_manager 18:14 (UTC)

With that in place run xwmconfig in your terminal to switch to your configuration file.

### **Configuration**

dwm configuration is done through the source instead of a runtime configuration file. The config.h file contains all of the configuration options.

### **Patching**

Patches(submitted user modifications that add useful features) are available directly from the suckless website: [dwm Patches](https://dwm.suckless.org/patches/). You can find detailed instructions on patching here: [How to Apply](https://suckless.org/hacking/) [Patches](https://suckless.org/hacking/). If you experience difficulty applying patches you may want to switch to the release tarball that can be found on the [dwm Homepage](https://dwm.suckless.org/) under Download.

### **Using dwm**

Using dwm is fairly simple. Try pressing  $\text{Alt}$ + $\text{Shift}$ + $\text{Enter}$  to open a terminal emulator. By default this will be set to st, but you can symbolically link your terminal emulator of choice to st. Now open a few more terminal windows. You should notice the tiling effect. To change focus simply hover your mouse cursor over another window or press  $\text{Alt} + \text{J/k}$ .

To change the *master* window in the *tiled* layout change focus to it and press  $\text{Alt}$ +Enter. Press Alt $+H/I$  to shrink/grow the master window. To reorganize the tiled layout press Alt $+D/I$ . Try switch between floating  $Alt + F$  and monocle  $Alt + M$  mode. Use  $Alt + Left$  Click (while holding) to move windows around and  $\text{Alt}$ +Right Click (also while holding) to resize windows.

Now switch back to tiled  $\text{Alt} + \text{T}$  and press  $\text{Alt} + \text{Shift} + \text{Space}$  on any floating windows to return them to tiled mode.

### **Common Key Shortcuts**

- Alt+Left Mouse Button move clicked window
- Alt<sup>+</sup>Middle Mouse Button switch clicked window between floating and tiled layout
- Alt+Right Mouse Button resize clicked window
- Alt+Shift+Enter launch st(suckless terminal)
- $Alt + B$  toggle top bar
- $Alt+H/I$  shrink or grow the master window
- $Alt+Shift+C$  close the currently focused window
- $\overline{Alt}$ + $\overline{Shift}$ + $\overline{Q}$  quit dwm cleanly

#### **Layouts**

 $Alt$ + $T$  switch to tiled mode

 $\overline{Alt} + \overline{F}$  switch to floating mode

 $Alt+M$  switch to monocle mode

 $Alt|+Space|$  switch between the two most currently used layouts

 $\overline{\text{Alt}}$ + $\overline{\text{Shift}}$ + $\overline{\text{Space}}$  toggle focused window between tiled and floating mode

 $\overline{Alt}$ + Enter set currently focused window as master

 $Alt+1/d$  shift windows through stack area in tiled mode

#### **Tags**

 $Alt|+|/k|$  cycle focus to different windows on the current tag  $\overline{Alt} + \overline{1/9}$  change to window tags 1 through 9  $Alt+Shift+1/9$  switch currently focused window to tags 1 through 9  $\overline{\text{Ctrl}}$ + $\overline{\text{Shift}}$ + $\overline{\text{1/9}}$  show windows on tag 1 through 9 on the currently focused tag  $\overline{\text{Alt}}$ + view windows from all tags at once  $Alt$ +Tab cycle through the most recent tags Right Click when right clicked windows from a tag will be visible

#### **Multiple Screens**

Alt $+$ ./, switch focus between screens  $Alt + Shift + J$ , switch window to between screens

### **Program Menu**

If you also installed dmenu you can press  $\overline{Alt} + \overline{P}$  and type the program name or use the arrow keys then press enter. This will execute the selected program. To install dmenu visit [dmenu - suckless tools](https://tools.suckless.org/dmenu/) ⇐

## **Sources**

[dwm Webpage](https://dwm.suckless.org/) [dmenu Webpage](https://tools.suckless.org/dmenu/) [Browse the Source](https://git.suckless.org/dwm/) [SlackBuilds dwm](https://slackbuilds.org/repository/14.2/desktop/dwm/) [Great Article about Controls](https://ratfactor.com/dwm)

[howtos](https://docs.slackware.com/tag:howtos), [software](https://docs.slackware.com/tag:software?do=showtag&tag=software), [dwm,](https://docs.slackware.com/tag:dwm?do=showtag&tag=dwm) [wm,](https://docs.slackware.com/tag:wm?do=showtag&tag=wm) [author cppimmo](https://docs.slackware.com/tag:author_cppimmo?do=showtag&tag=author_cppimmo)

Last update: 2021/08/28 18:14 (UTC) howtos:window\_managers:dwm\_-\_dynamic\_window\_manager https://docs.slackware.com/howtos:window\_managers:dwm\_-\_dynamic\_window\_manager

From: <https://docs.slackware.com/>- **SlackDocs**

Permanent link: **[https://docs.slackware.com/howtos:window\\_managers:dwm\\_-\\_dynamic\\_window\\_manager](https://docs.slackware.com/howtos:window_managers:dwm_-_dynamic_window_manager)**

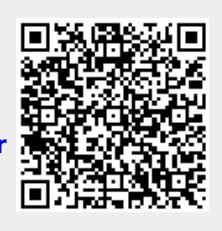

Last update: **2021/08/28 18:14 (UTC)**